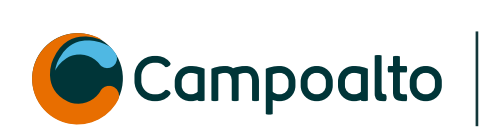

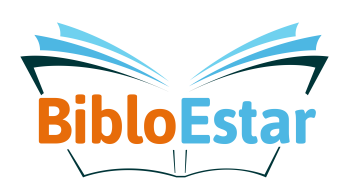

## **¿Cómo** *ingresar* **a la**  *cuenta* **de biblored?**

1 *Ingresa a: WWW.biblored.gov.co y da clic a* 1.Ingresa a www.biblored.gov.co, luego dale clic a "catálogo" **"Catálogo"**

2 Da clic en<sup>an</sup>nerest

teca Digital Catálogo

**BOGOT** 

3 *Como primer ingreso, clic en sontraseña* solicitarán tu número de documento y a **UU CONCO** registrado te *llegará la contraseña* 3. En tu primer ingreso dale clic en "olvido contraseña"

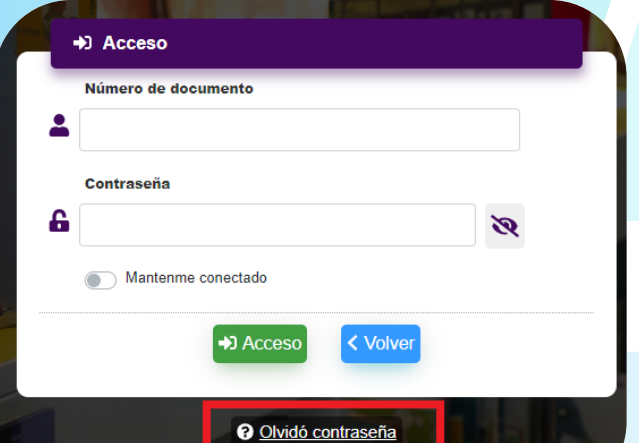

Puedes acercarte a la **biblioteca pública más** *<b><i>e a reglecina* a tu hogar o sede y en información puedes solicitar que te impriman el **camet** de la red para *disfrutar de los servicios*

**tu usuario siempre es tu número de identificación**

2 ☆ □

**A** Ingresa

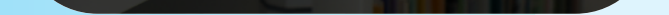

VIGILADO <sup>SECRETARÍA DE EDUCACIÓN</sup> Campoalto

## **¿ Qué debes hacer si eres**  *menor de edad* **?**

## **¿Tienes** *dudas***?**

*Puedes escribirnos al correo* 

asistentebienestarybiblioteca@campoalto.edu.co